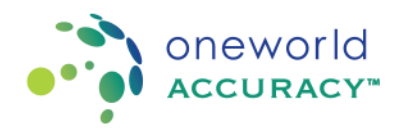

## **Obtaining an OASYS Account**

To obtain a username and password send an email to your Oneworld Accuracy EQA provider. If you are a participant under Oneworld Accuracy Canada, AccuTest or Oneworld Accuracy International please send an email to [support@oneworldaccuracy.com](mailto:support@oneworldaccuracy.com) with the subject: Request for username

Make sure you include the following information:

- OASYS ID (example BC1527)
- First and last name
- Preferred email address
- Phone number
- Work address
- Contact type (billing, primary, shipping and/or reporting)

Once an account has been created for you, the system will send you an email with your login information and a link to set up your password.

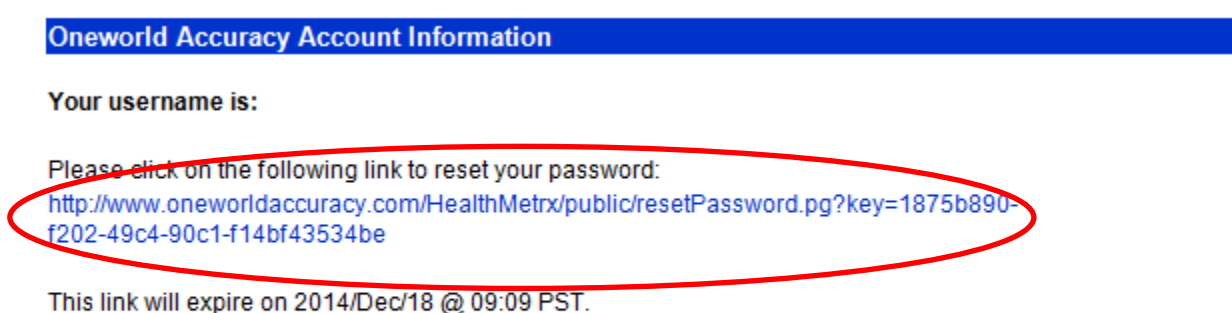

If you have any difficulty using your username and password, please feel free to contact Oneworld Accuracy Support.

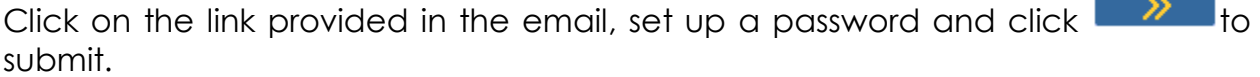

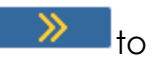

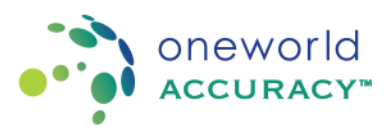

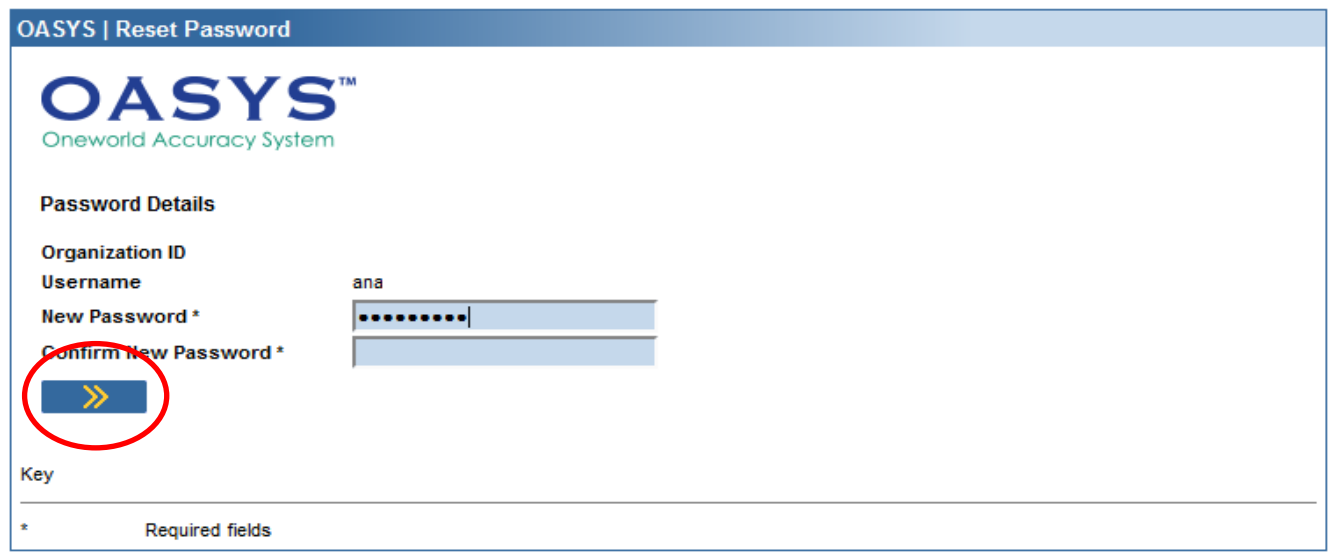

Use this login information to access the Oneworld Accuracy System (OASYS)

**[Login to OASYS](https://www.oneworldaccuracy.com/HealthMetrx/secure/home.do)**